## **The Viewer**

The Viewer displays your DGLux5 project.

## **Open the Viewer**

To open the viewer from within DGLux5:

- 1. Open the .dg5 file that you want to display in the Viewer.
- 2. Right-click **Preview** and select **Open Viewer Link**.

 $\pmb{\times}$ 

## **Copy the Viewer Link**

To copy the viewer link:

- 1. Open the .dg5 file that you want to display in the Viewer.
- 2. Right-click **Preview** and select **Copy Viewer Link**.

http://create.dglux.com/dev/viewer.html?proj=Componen

**Close** 

3. Copy the text in the pop-up.

Use Ctrl+C or right click to copy the link

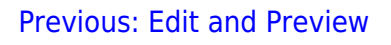

## [Next: Keyboard Shortcuts](http://www.wiki.dglogik.com/dglux5_wiki:workspace_and_workflow:keyboard_shortcuts:home)

From: <http://www.wiki.dglogik.com/> - **DGLogik**

Permanent link: **[http://www.wiki.dglogik.com/dglux5\\_wiki:workspace\\_and\\_workflow:viewer:home](http://www.wiki.dglogik.com/dglux5_wiki:workspace_and_workflow:viewer:home)**

Last update: **2019/07/17 20:17**

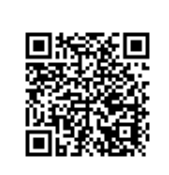